18. - 21. September 2024 | Congress Center Düsseldorf

52. Kongress der Deutschen Gesellschaft für Rheumatologie und Klinische Immunologie (DGRh) 34. Jahrestagung der Gesellschaft für Kinder- und Jugendrheumatologie (GKJR) 38. Jahrestagung der Deutschen Gesellschaft für Orthopädische Rheumatologie (DGORh)

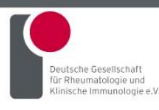

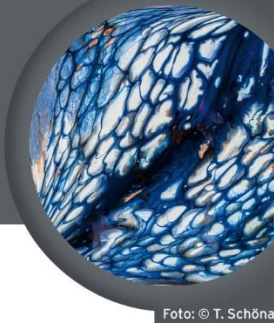

www.dgrh-kongress.de

### **Anleitung Gruppenbuchung**

Vielen Dank für Ihre Buchung und die Teilnahme am 52. Kongress der Deutschen Gesellschaft für Rheumatologie.

Wir empfehlen Ihnen, Ihre Gruppenbuchung inkl. Verteilung der Tickets auf die hinterlegten Namen der Teilnehmenden im Kongressportal m-anage bis zum **03.09.2024** abzuschließen. Messebauer benötigen für den Aufbau KEIN personalisiertes Ticket. Wir bitten Sie dennoch eine Liste mit den Namen der Messebauer zu senden an [sinisa.petrovic@rheumaakademie.de.](mailto:sinisa.petrovic@rheumaakademie.de)

In Ihrem Account werden Sie den Punkt "Anmeldung von Gruppen" finden, dieser wird ab der Anmeldung von mehr als 5 Teilnehmenden relevant. Bitte beachten Sie, dass Sie die Gruppenbuchung jedoch auch für weniger als 5 Personen nutzen können. Dies ist insbesondere für die Verteilung möglicher kostenfreier Ausstellerausweise (Anzahl entsprechend gebuchter Standfläche) relevant, welche wir ausschließlich in Ihrem Gruppenaccount hinterlegen werden.

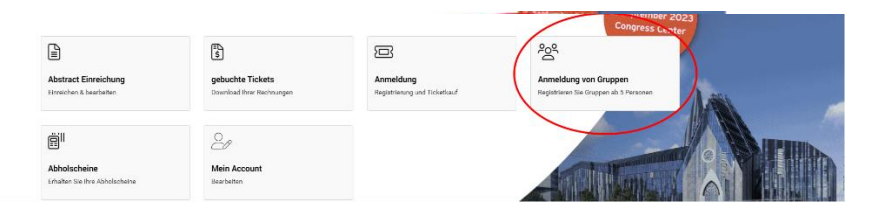

Für die Gruppenanmeldung stellen Sie bitte einen Gruppenantrag, dessen Freischaltung wir gern und schnell für Sie vornehmen.

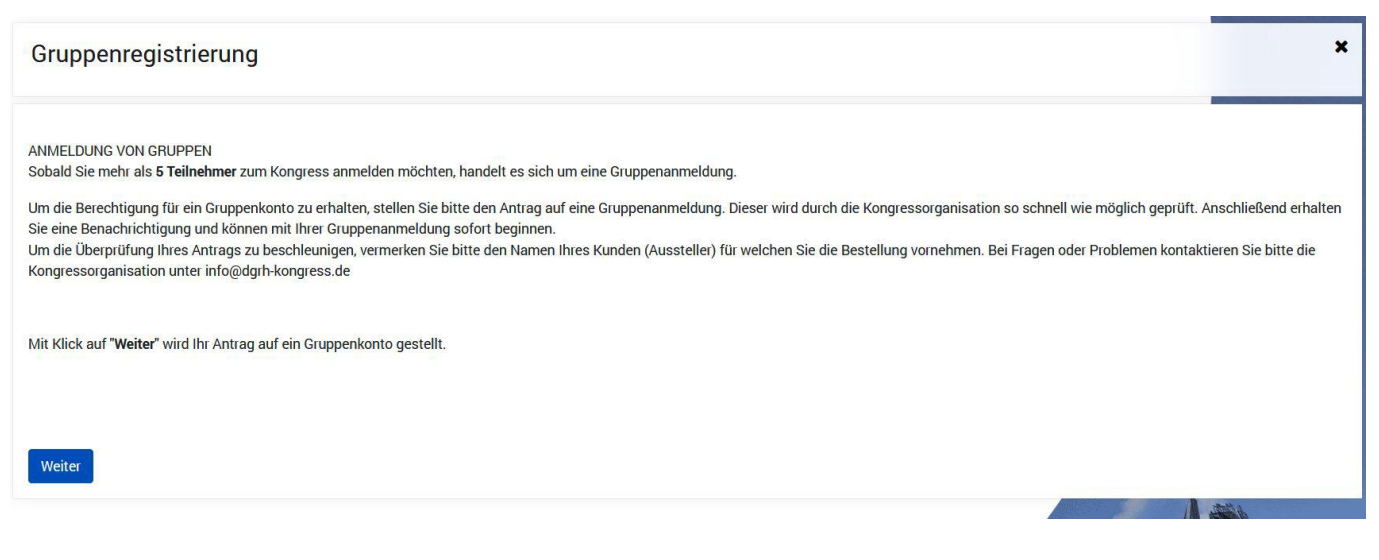

18. - 21. September 2024 | Congress Center Düsseldorf

52. Kongress der Deutschen Gesellschaft für Rheumatologie und Klinische Immunologie (DGRh) 34. Jahrestagung der Gesellschaft für Kinder- und Jugendrheumatologie (GKJR) 38. Jahrestagung der Deutschen Gesellschaft für Orthopädische Rheumatologie (DGORh)

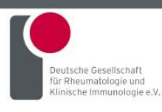

### www.dgrh-kongress.de

Sobald diese Hürde genommen ist, können Sie sich um die weitere Bearbeitung kümmern. Sie erhalten im folgenden Fenster eine Kurzanleitung.

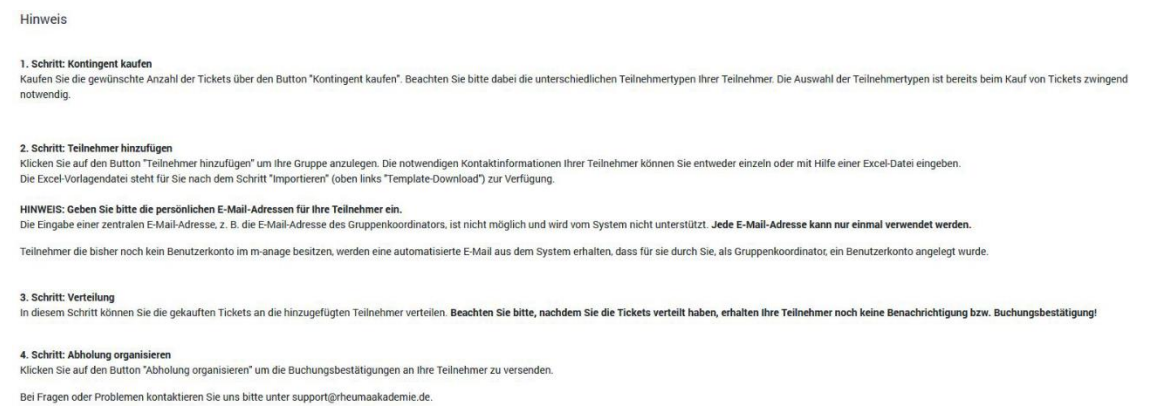

Im nächsten Schritt wählen Sie bitte "Kontingent kaufen", um die Tickets zu erwerben, welche Sie später auf die Teilnehmenden zuordnen.

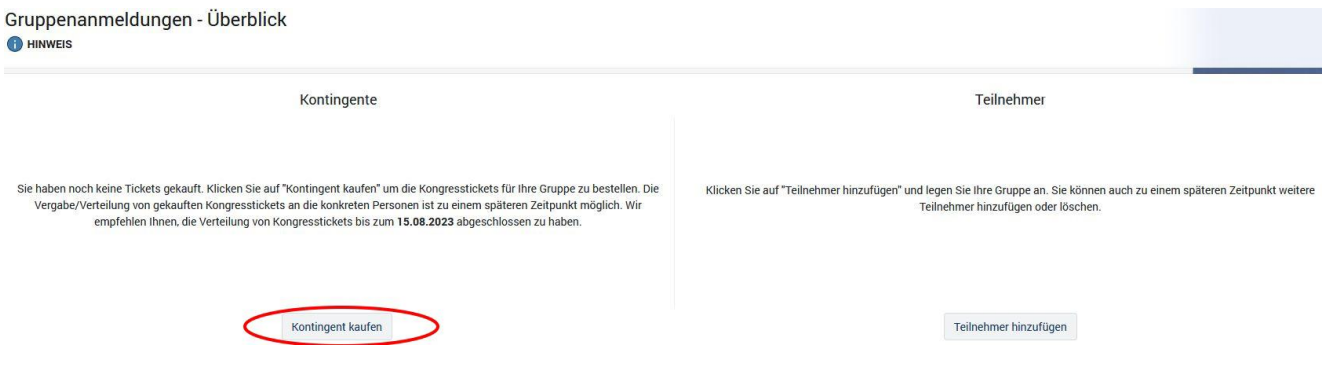

18. - 21. September 2024 | Congress Center Düsseldorf

52. Kongress der Deutschen Gesellschaft für Rheumatologie und Klinische Immunologie (DGRh) 34. Jahrestagung der Gesellschaft für Kinder- und Jugendrheumatologie (GKJR) 38. Jahrestagung der Deutschen Gesellschaft für Orthopädische Rheumatologie (DGORh)

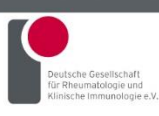

### www.dgrh-kongress.de

Hier angekommen, finden Sie oben stehend die darauf folgenden Schritte (1). Unter "Ticket wählen" (2) sehen Sie als Dropdownmenü die einzelnen Tickettypen, die Sie jetzt wählen können. Unter (3) lässt sich die Anzahl der gewünschten Tickets entsprechend der benötigten Teilnehmertypen auswählen.

Mit dem Klick auf "Zur Bestellung hinzufügen" (4) bestätigen Sie die Auswahl und können bei Bedarf weitere Tickets hinzufügen. Sobald Sie "Kostenpflichtig bestellen" (5) wählen, gelangen Sie zum Punkt "Bezahlart".

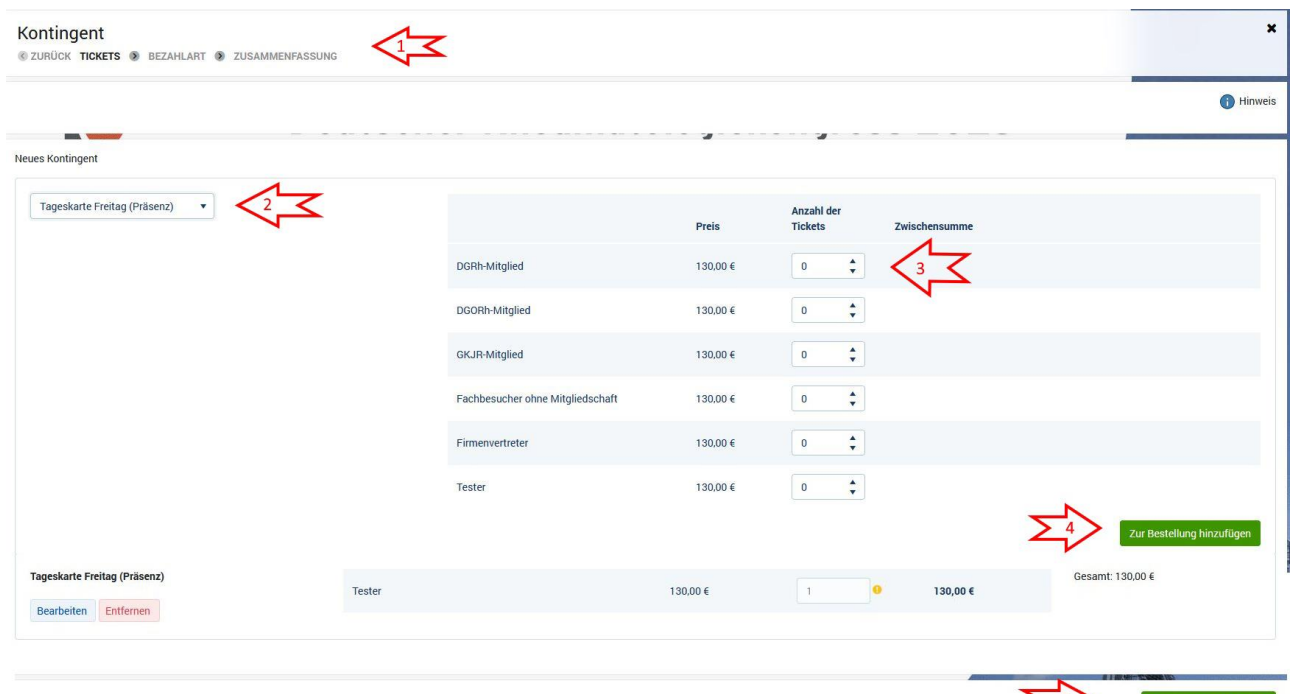

Hier können Sie eine für Sie interne Bestellnummer (6) hinterlegen, Ihre Rechnungsadresse ändern (7) und die Zahlungsart wählen (8). Es stehen Ihnen Rechnung und Kreditkarte zur Verfügung. Nachdem Sie "Weiter" wählen, kommen Sie zur Zusammenfassung.

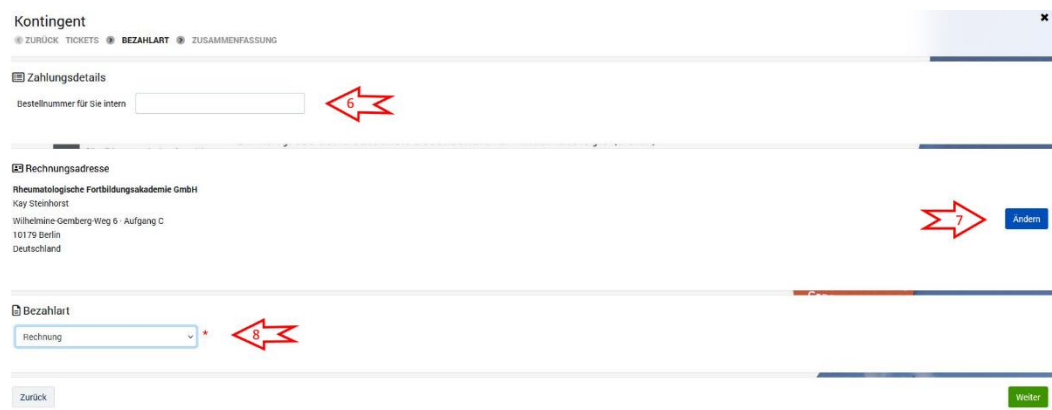

18. - 21. September 2024 | Congress Center Düsseldorf

52. Kongress der Deutschen Gesellschaft für Rheumatologie und Klinische Immunologie (DGRh) 34. Jahrestagung der Gesellschaft für Kinder- und Jugendrheumatologie (GKJR) 38. Jahrestagung der Deutschen Gesellschaft für Orthopädische Rheumatologie (DGORh)

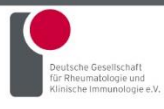

#### www.dgrh-kongress.de

Hier finden Sie eine Aufstellung aller erworbenen Tickets, mit Klick auf "Kostenpflichtig bestellen" (9) erfolgt die finale Bestellung.

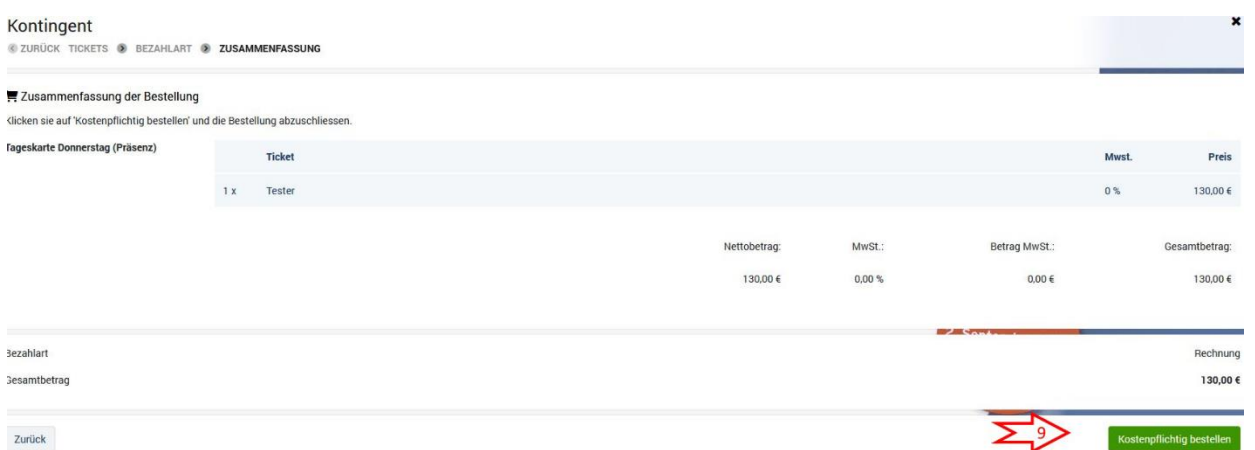

Abschließend erhalten Sie diese Übersicht. Über "Gruppenanmeldung" gelangen Sie wieder in die Gruppenregistrierung.

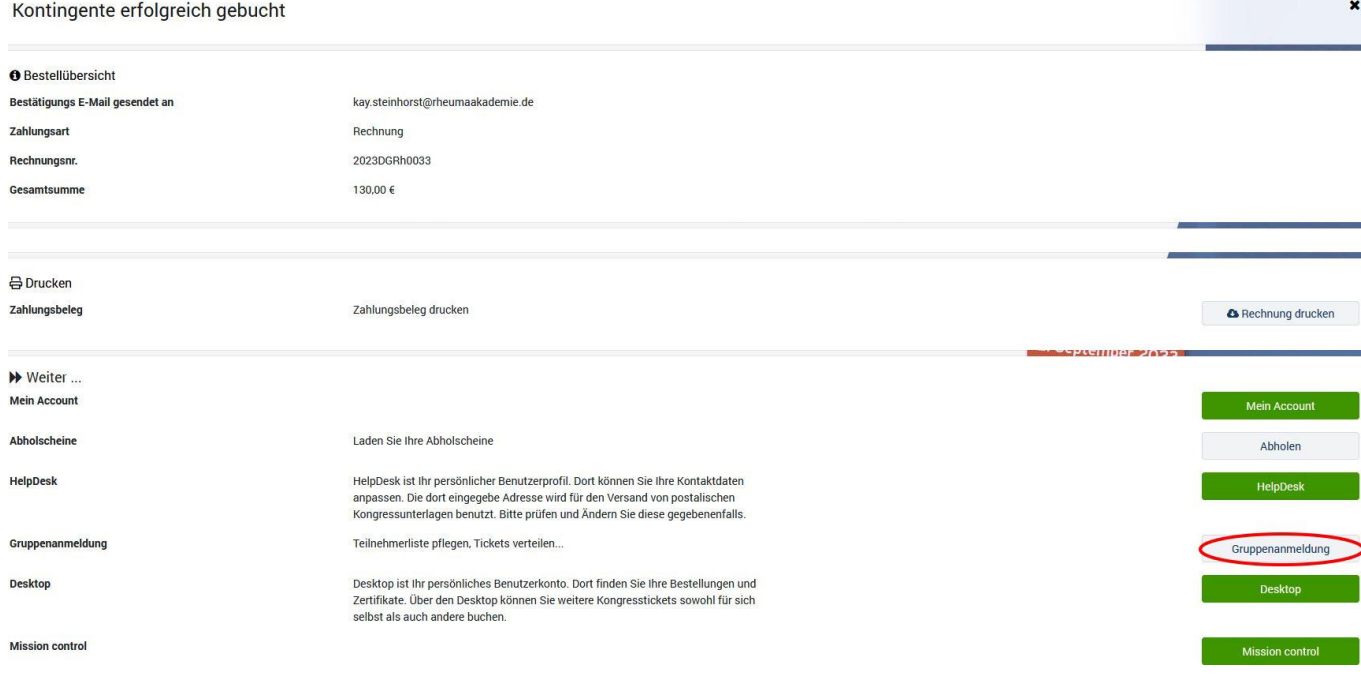

18. - 21. September 2024 | Congress Center Düsseldorf

52. Kongress der Deutschen Gesellschaft für Rheumatologie und Klinische Immunologie (DGRh) 34. Jahrestagung der Gesellschaft für Kinder- und Jugendrheumatologie (GKJR) 38. Jahrestagung der Deutschen Gesellschaft für Orthopädische Rheumatologie (DGORh)

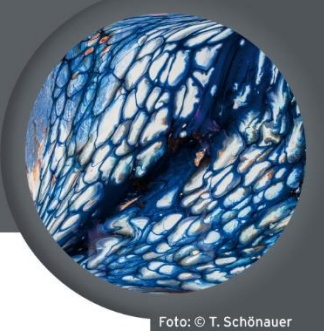

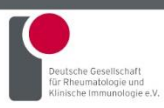

#### www.dgrh-kongress.de

Zum Hinzufügen von Teilnehmenden in Vorbereitung der anschließenden Verteilung der Tickets wählen Sie zurück im Gruppenanmeldungsbildschirm "Teilnehmer hinzufügen".

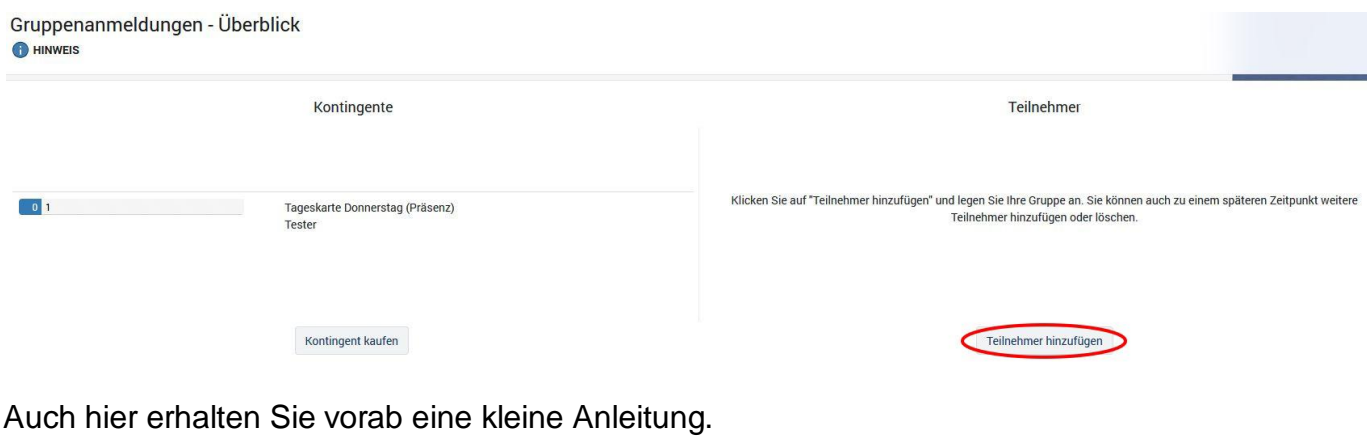

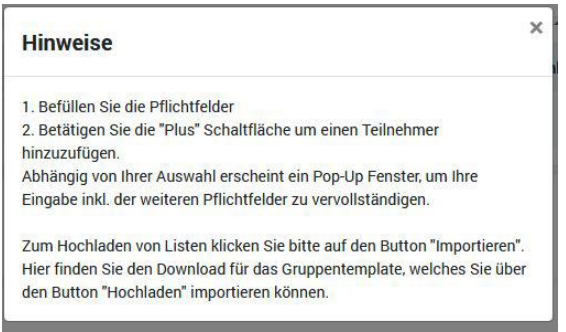

Wie oben zu lesen, erstellen Sie über "+Neuer Teilnehmer" (10) händisch einen neuen Teilnehmenden. Hierfür ist eine eineindeutige E-Mailadresse erforderlich, die auch nur für einen Teilnehmenden genutzt werden kann. Alle Felder, die mit einem \* gekennzeichnet sind, müssen ausgefüllt werden.

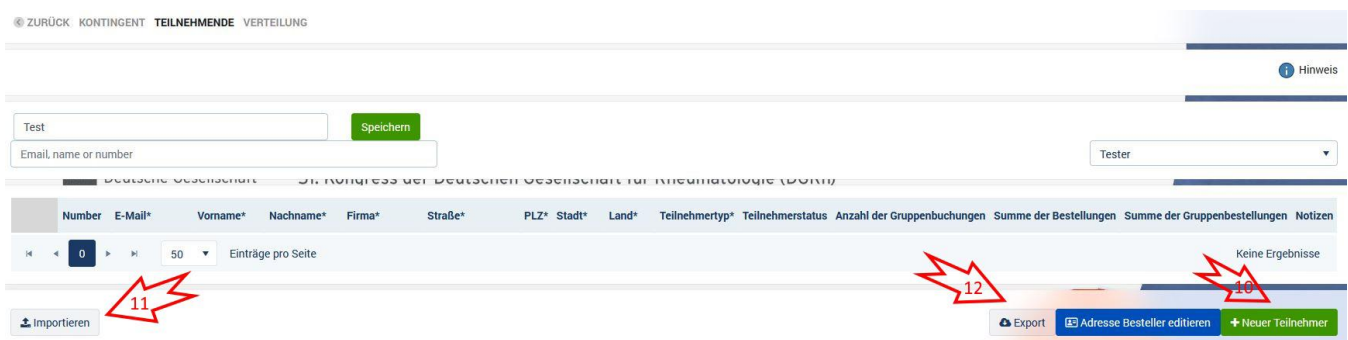

Durchaus angenehmer lassen sich viele Teilnehmende mit unserem Template hinzufügen, es ist eine Exel-Vorlage, die Sie direkt hochladen können, nachdem Sie diese vollständig ausgefüllt haben. Dafür klicken Sie auf "Importieren"(11). Unter "Export"(12) können Sie auch bestehende Gruppen exportieren, um diese für einen anderen Kongress nutzen zu können.

18. - 21. September 2024 | Congress Center Düsseldorf

52. Kongress der Deutschen Gesellschaft für Rheumatologie und Klinische Immunologie (DGRh) 34. Jahrestagung der Gesellschaft für Kinder- und Jugendrheumatologie (GKJR) 38. Jahrestagung der Deutschen Gesellschaft für Orthopädische Rheumatologie (DGORh)

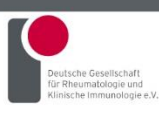

#### www.dgrh-kongress.de

Der "Template-Download" (13) erfolgt zügig und das Hochladen nach dem vollständigen Ausfüllen der Vorlage (14) ebenso. Bitte beachten Sie hierbei, dass die auszufüllenden Pflichtfelder mit einem \* markiert sind. Zudem sind für einzelne Eingabefelder Dropdownmenüs hinterlegt.

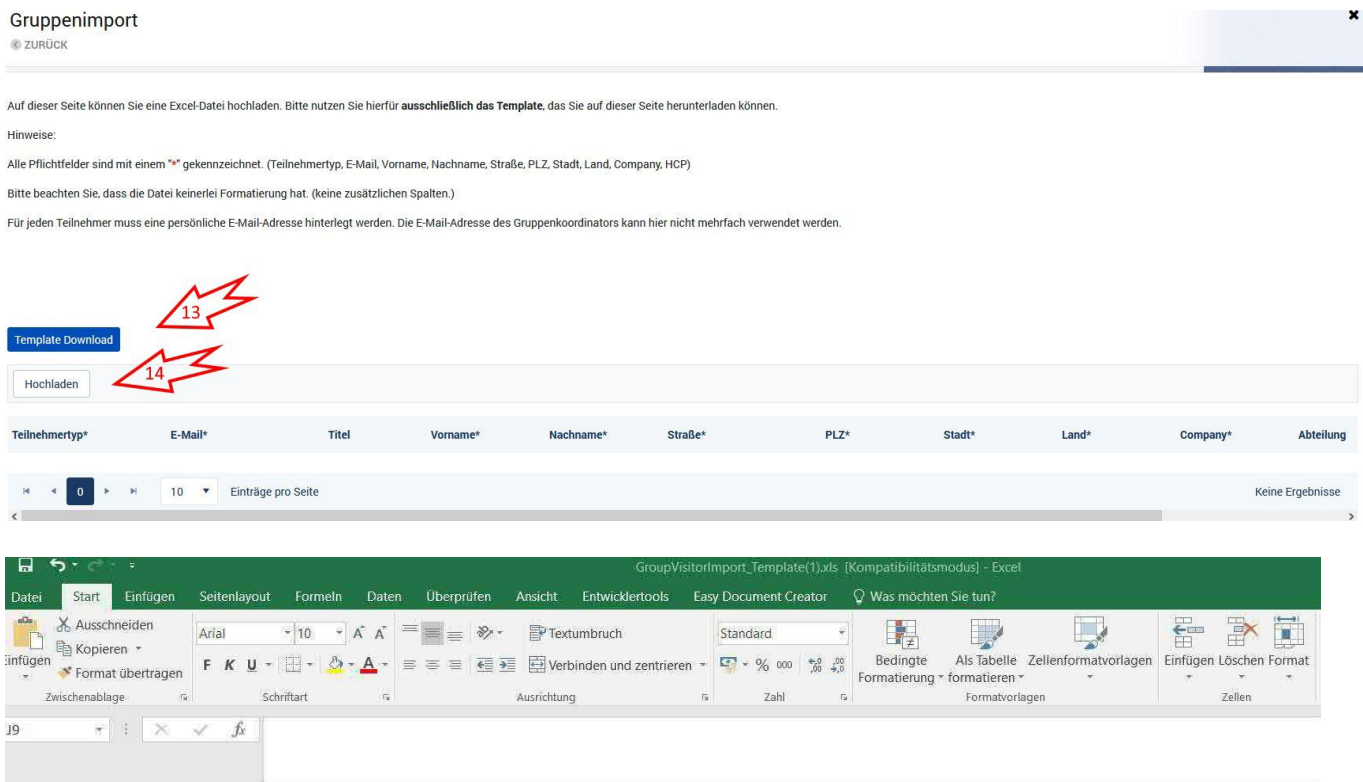

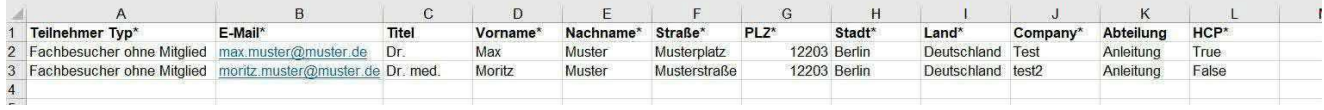

Im nächsten Schritt können Sie die Tickets auf die vorher hinzugefügten Teilnehmenden verteilen.

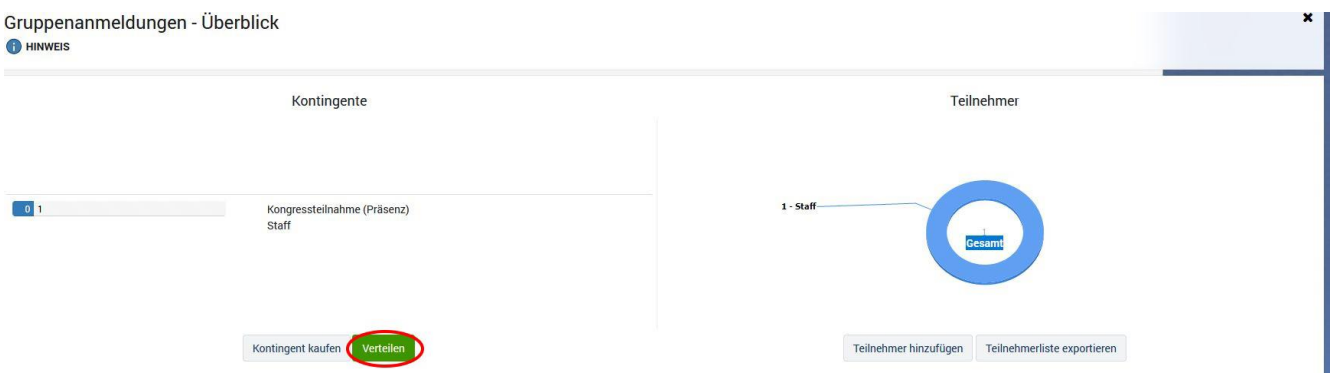

18. - 21. September 2024 | Congress Center Düsseldorf

52. Kongress der Deutschen Gesellschaft für Rheumatologie und Klinische Immunologie (DGRh) 34. Jahrestagung der Gesellschaft für Kinder- und Jugendrheumatologie (GKJR) 38. Jahrestagung der Deutschen Gesellschaft für Orthopädische Rheumatologie (DGORh)

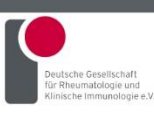

### www.dgrh-kongress.de

- 1. Klicken Sie in die Zellen, um Teilnehmenden das jeweilige Ticket zuzuweisen.
- 2. Falls Sie nachträgliche Änderungen bei der Ticketverteilung vornehmen müssen, so können Sie dies direkt durch Klick in die entsprechende Zelle auf das bereits verteilte Ticket tun. Hierdurch wird das Ticket von der betreffenden Person wieder gelöst.
- 3. Sollten Sie nach Lösen des Tickets einzelne Personen aus Ihrer Gruppe final entfernen wollen, so wenden Sie sich bitte an die Kongressorganisation unter [support@rheumaakademie.de.](mailto:support@rheumaakademie.de)

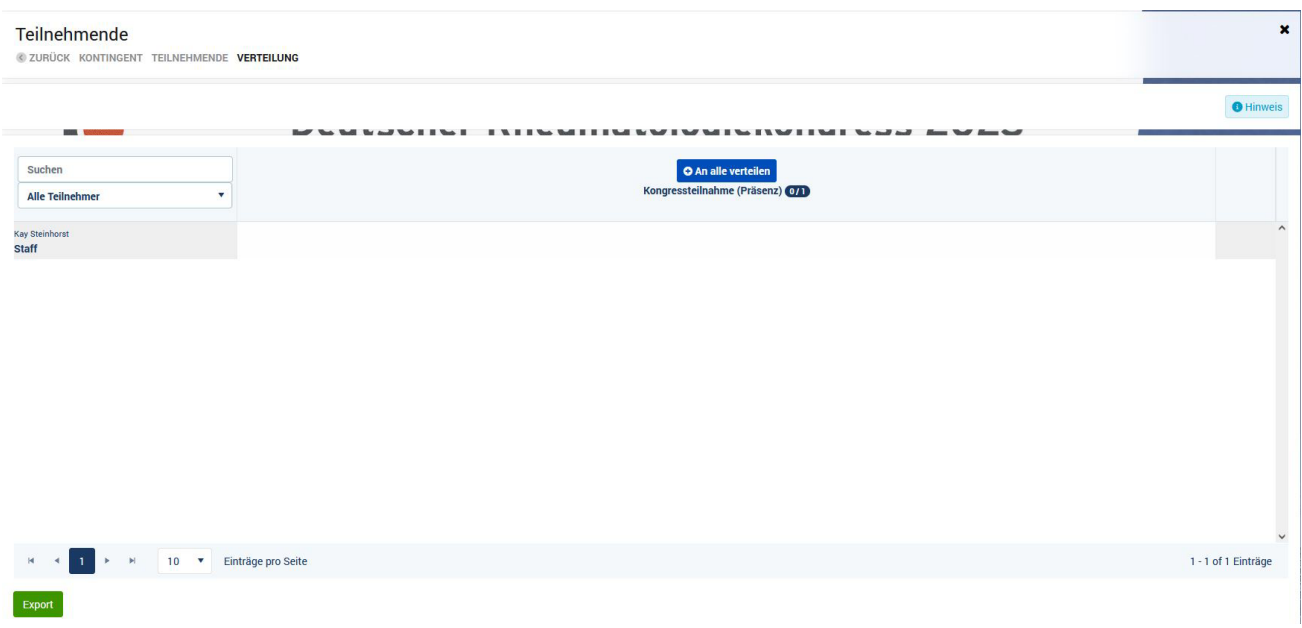

Zum Schluss organisieren Sie noch die Abholung.

Bitte beachten Sie, dass die Abholscheine nach der Ticketverteilung nicht automatisch aus dem System heraus an die Teilnehmenden versandt werden. Dies können Sie hier händisch einzeln oder für alle Teilnehmenden vornehmen. Alternativ können Sie die Abholscheine herunterladen oder aber eine Sammelabholung vor Ort via E-Mail anfragen.

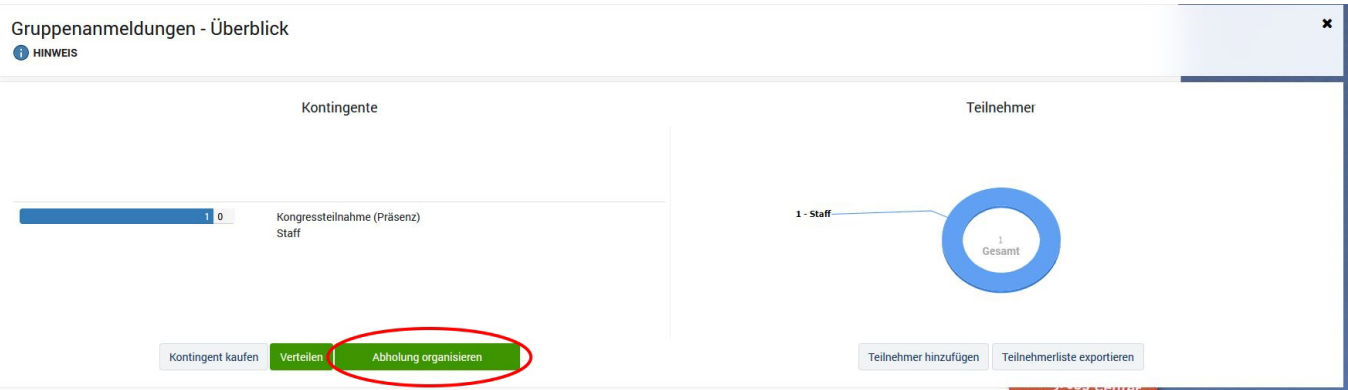

### 18. - 21. September 2024 | Congress Center Düsseldorf

52. Kongress der Deutschen Gesellschaft für Rheumatologie und Klinische Immunologie (DGRh) 34. Jahrestagung der Gesellschaft für Kinder- und Jugendrheumatologie (GKJR) 38. Jahrestagung der Deutschen Gesellschaft für Orthopädische Rheumatologie (DGORh)

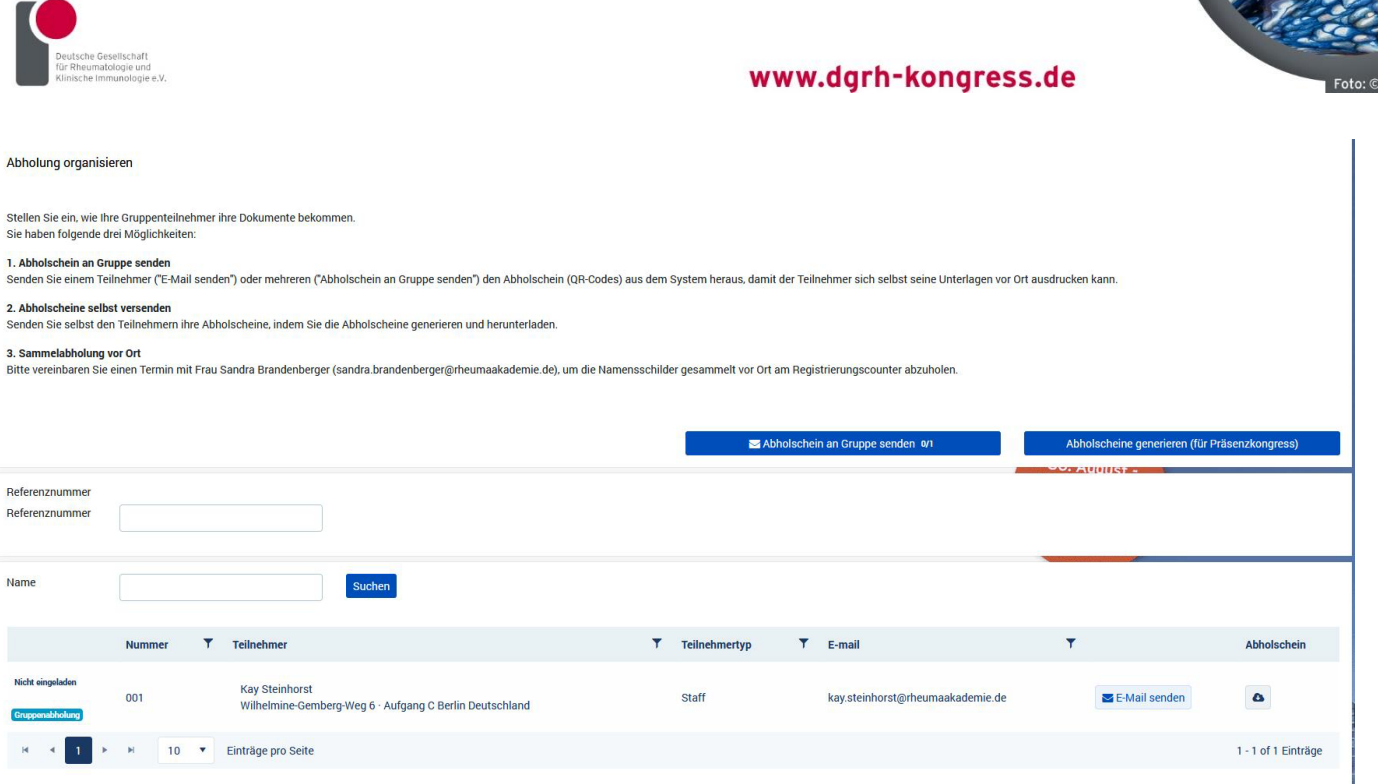